#### **Общая информация про акселерометр**

Акселерометр или G-сенсор – это датчик, определяющий угол наклона электронного устройства по отношению к земной поверхности. На основании данных от датчика программное обеспечение понимает положение смартфона, и поворачивает изображение на дисплее. Иными словами, именно акселерометр способствует автоматическому повороту экрана в альбомную ориентацию при повороте телефона.

Также этот датчик фиксирует ускорение перемещения устройства в пространстве, одновременно сопоставив три пространственные координаты. Можно сказать, что сенсор измеряет разницу между проекциями абсолютного и гравитационного ускорения.

Акселерометр в смартфоне позволяет использовать:

1. Шагомеры или другие подобные сервисы. Благодаря возможности измерять положение устройства в пространстве, а также его ускорение, сенсор обеспечивает корректную работу шагомера. Это незаменимый помощник для поклонников пробежек или прогулок. Нет необходимости покупать отдельный фитнес-трекер, поскольку в телефон можно установить приложение и использовать его в конкретных целях.

2. Игры. Благодаря G-сенсору процесс игры становится настоящим удовольствием, ведь датчик мгновенно реагирует на минимальную смену положения телефона. Можно отказаться от классической консольной системы управления, поскольку корректировать положение можно путем изменения положения телефона в пространстве.

3. Удобный интерфейс. При смене положения смартфона датчик сразу повернет интерфейс устройства в нужное положение. Эксплуатация устройства максимально удобная и комфортная. Особенно удобен автоповорот экрана при просмотре видео или фильмов.

Подробнее по ссылке:

<https://v-androide.com/instruktsii/obsluzhivanie/kak-rabotaet-akselerometr-v-smartfone.html>

## **Создаем новый проект – gravy2**

### **1. В MainActivity**

Создаем SensorManager и инициализируем его:

lateinit var sManager: SensorManager sManager = getSystemService(Context.*SENSOR\_SERVICE*) as SensorManager

Получим сам сенсор, который будем использовать, в скобках указываем сенсор который хотим использовать – Sensor.TYPE\_ACCELEROMETER:

sensor = sManager.getDefaultSensor(Sensor.TYPE\_ACCELEROMETER)

Необходимо чтобы в Активити мы могли полчать данные с сенсора sensor

object подчеркнут красным цветом – добавляем оба метода – Inplement Members

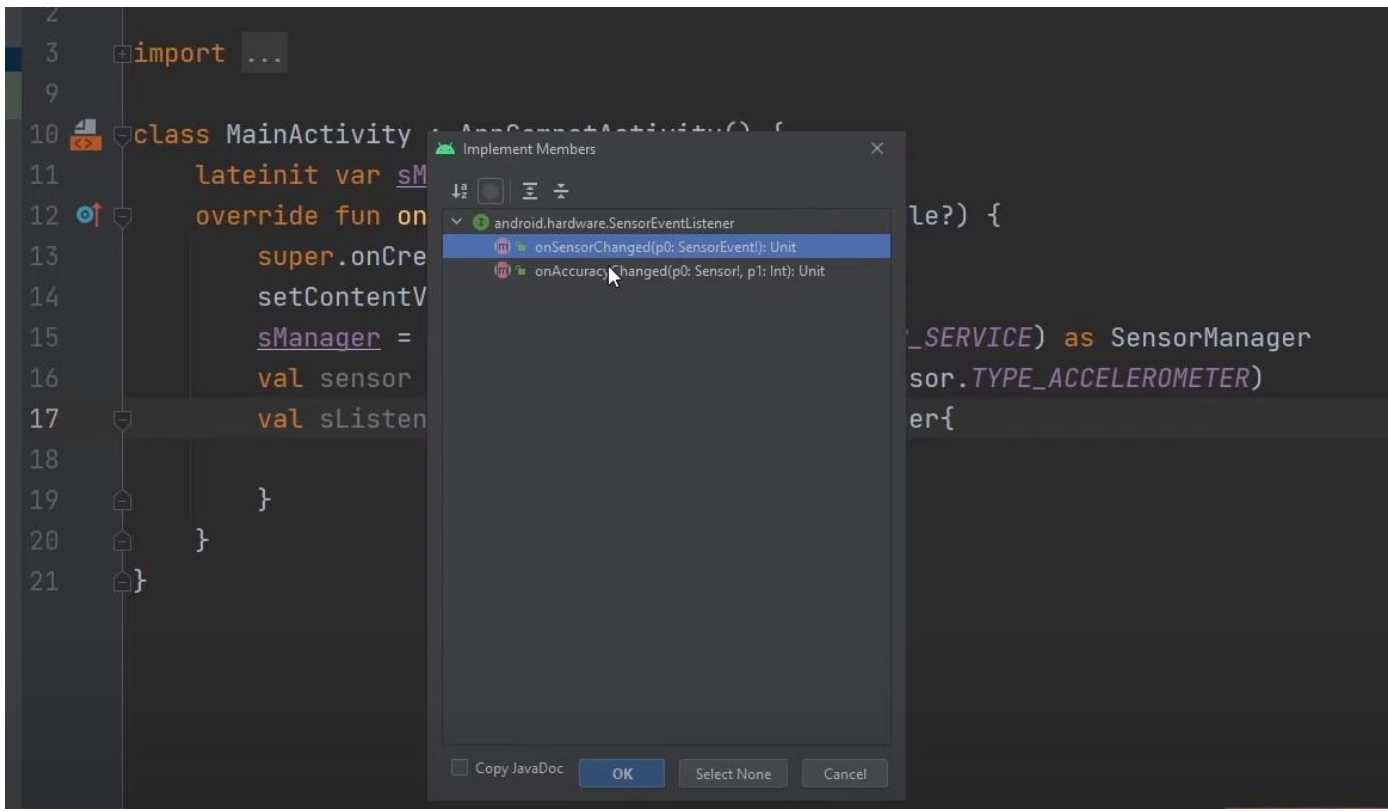

#### Получается:

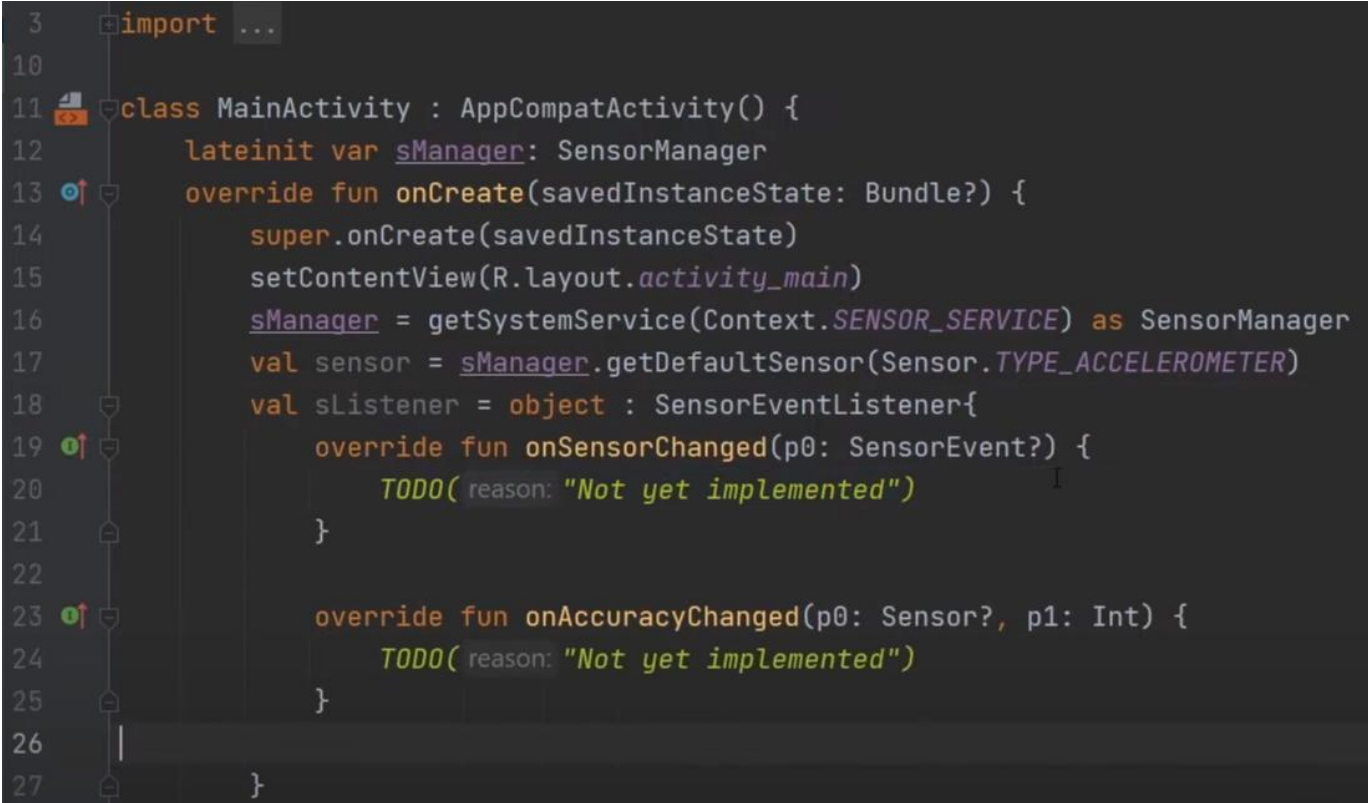

В onAccuracyChanged точность измерения будет указываться.

В onSensorChanged будут приходить данные.

Теперь необходимо получать данные и что-то с ними делать.

## 2. Переходим в activity\_main

Делаем размер существующего TextView 24sp

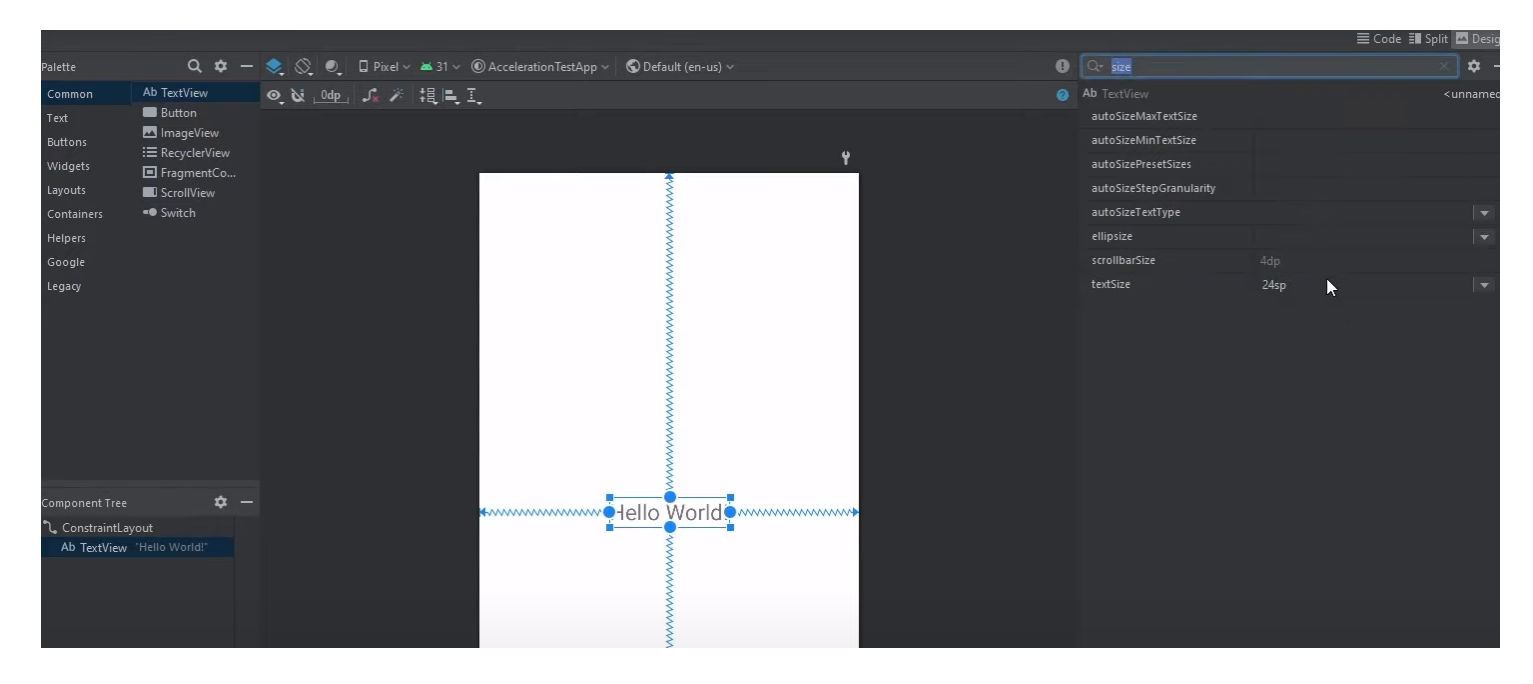

Делаем текст черным.

#### Указываем id - tvSensor

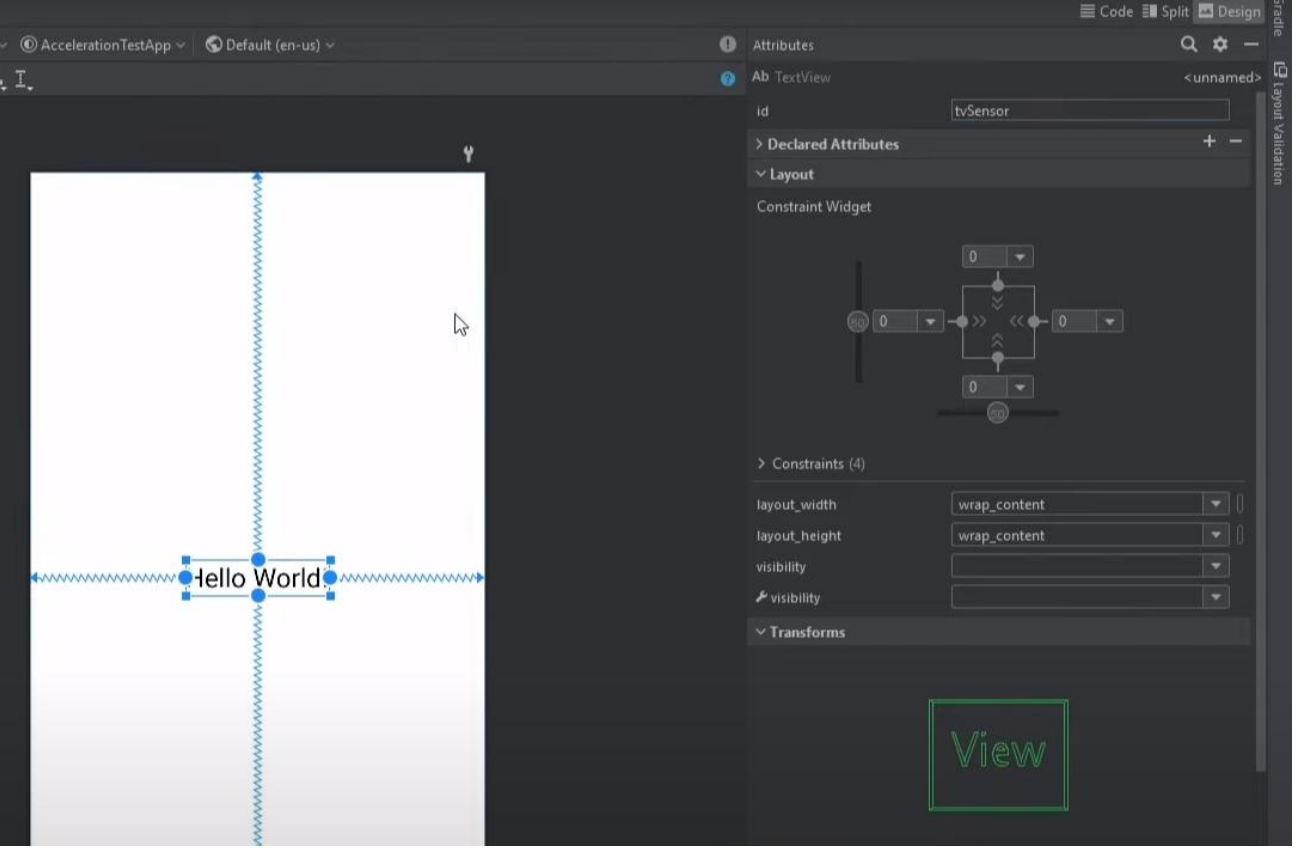

## **3. Возвращаемся в MainActivity**

Пишем код для поиска созданного tvSensor

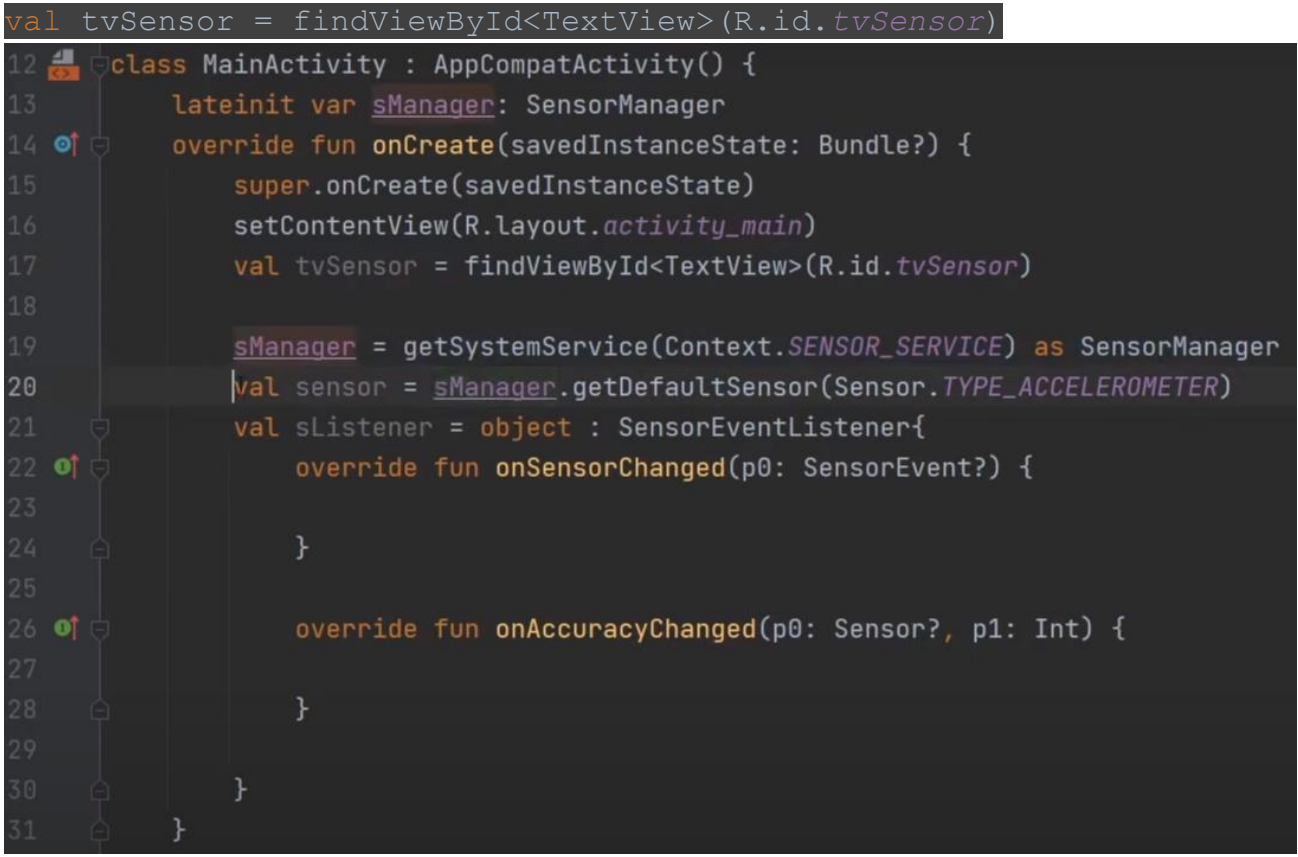

Необходимо указать что мы ждем данные с сенсора, для этого используем сенсор менеджер – sManager

sManager.registerListener(sListener, sensor, SensorManager.*SENSOR\_DELAY\_NORMAL*)

В строке кода выше: передаем наш sListener, сенсор с которого будем ждать данные sensor, время обновление – SensorManager.SENSOR\_DELAY\_NORMAL

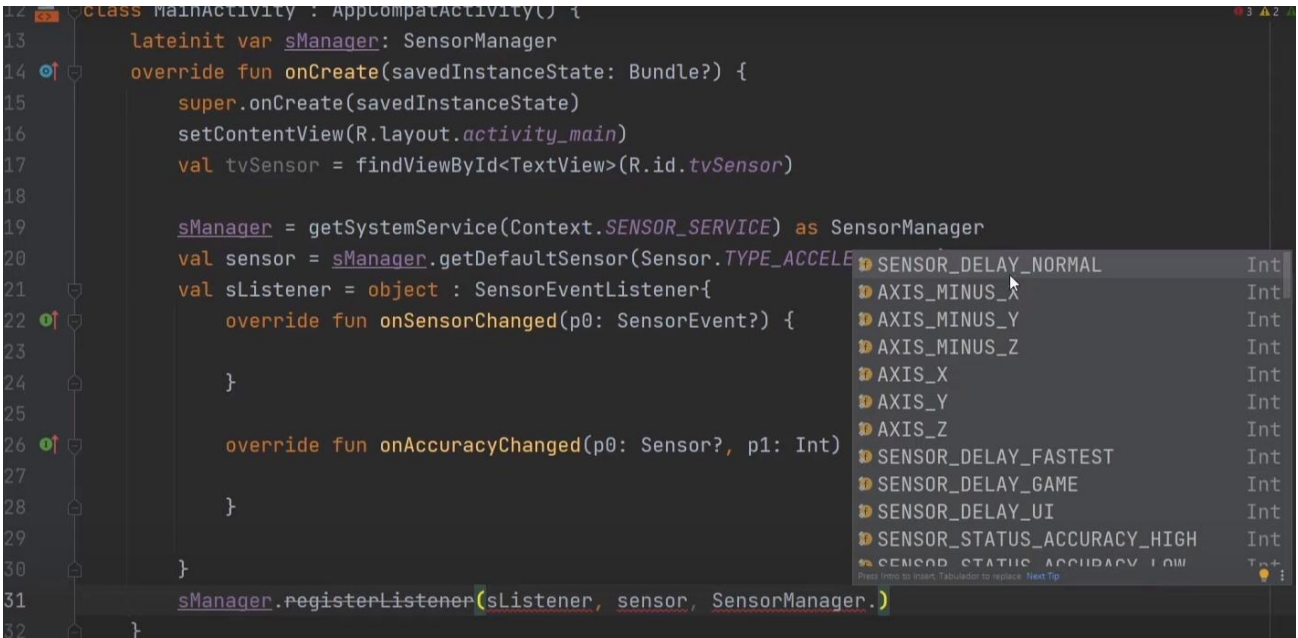

В onSensorChanged поменяем переменную p0 на sEvent.

Мы будем брать значения с позиции 0, 1 и 2. Где с позиции 0 будет значение с оси Х, на позиции 1 будет значение с оси Y, на позиции 2 будет значение с оси Z.

Эти значение будем брать и все показывать в наше TextView.

Пишем для оси Х:

val sData = "X:  $\S$ {value?.get(0)}" tvSensor.*text* = sData

Получаем:

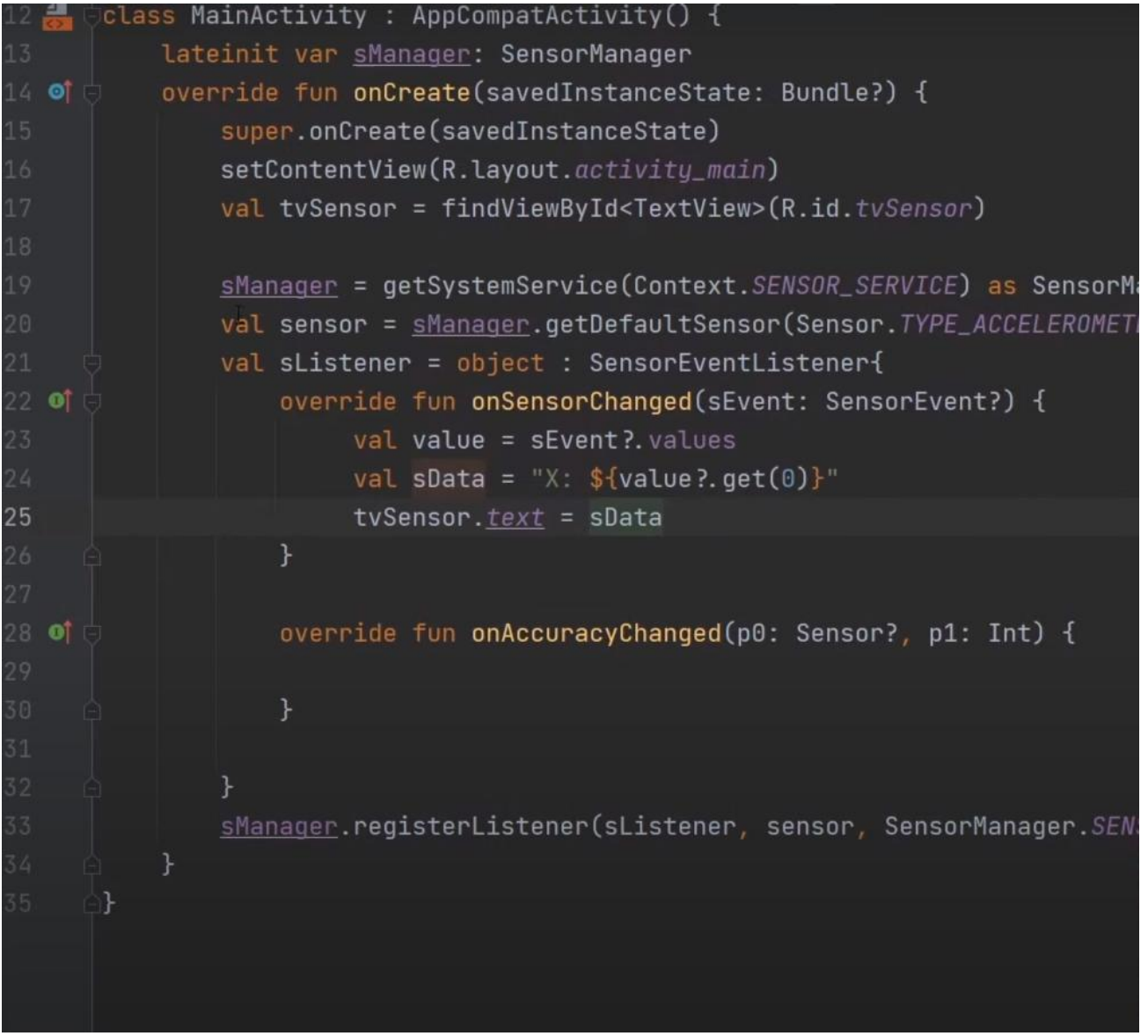

Теперь если запустим приложение мы увидим, как меняются значения по оси Х от 0 до 9,81

Дописываем код для оси Y и Z. Ставим символы \n чтобы значения на экране отображались с новой строки (т.е. в столбик):

ral sData = "X:  $\S\value$ ?.get(0)}\nY:  $\S\value$ ?.get(1)}\nZ:  $\S\value$ ?.get(2)}

### Получаем:

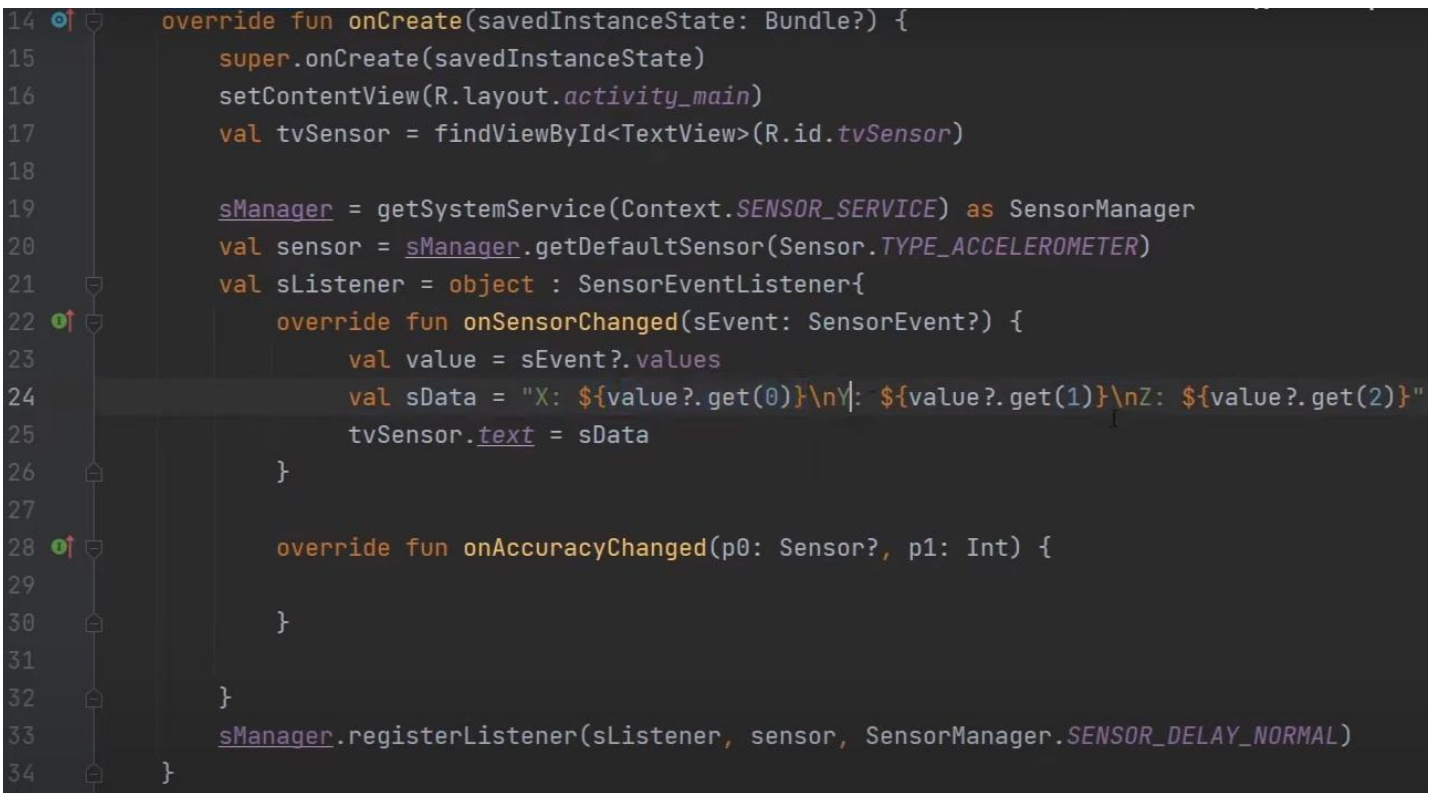

# Тестируем на телефоне